# Solving Circular Navigation in Silverlight for Window **Phone**

This article explains the Windows Silverlight app "circular navigation problem", and introduces the NonLinear [Navigation](http://windowsteamblog.com/windows_phone/b/wpdev/archive/2010/12/13/solving-circular-navigation-in-windows-phone-silverlight-applications.aspx) Services library which can be used to overcome it.

#### Introduction

In the "standard" Windows Phone Silverlight application model, users move linearly "forward" through pages and can then use the "back" button to retract through previously visited pages, and finally to exit. Windows Phone navigation history maintains a "last-in, first-out" structure called "back-stack". This provision makes it easy to implement a linear path forward and back through navigated pages.

However it is possible to directly navigate to an arbitrary URI from any page, and this can result in navigation to a URI that is already in the back-stack, creating a loop. This can result in confusing navigation for the end user. Consider for example, if the user can navigates to "Home" rather than unwinding the page stack as shown in the game [Petualangan](http://www.windowsphone.com/id-id/store/app/petualangan-aksara-di-tanah-jawa/a7b95aaa-221d-4684-ac5e-06a1cd016523) Aksara di Tanah Jawa below:

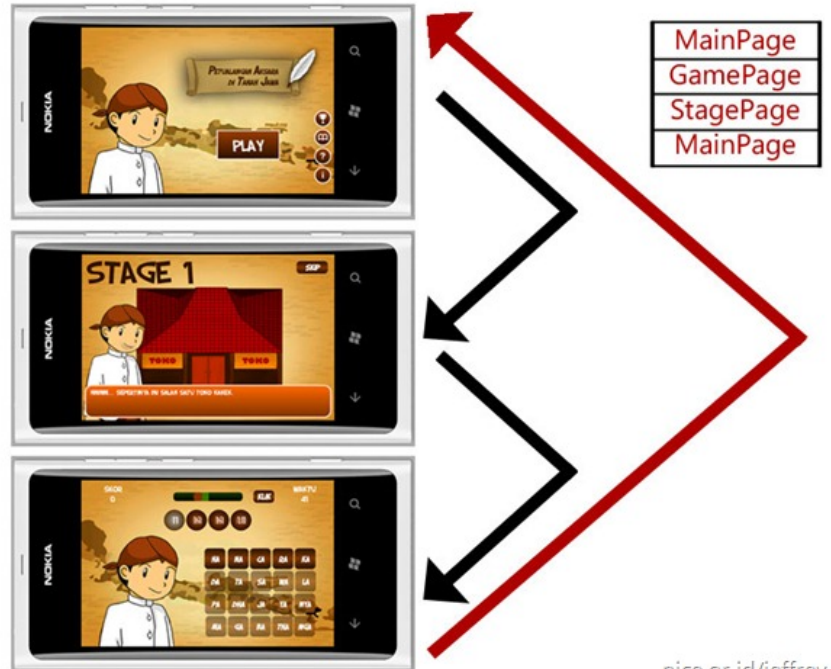

<span id="page-0-0"></span>nice.or.id/jeffrey

Users expect to exit the game when they press the **back** button from the home page, but because of the loop they will be taken back to a previously navigated "stage" page.

One solution to overcome this problem is to use a NonLinear [Navigation](http://windowsteamblog.com/windows_phone/b/wpdev/archive/2010/12/13/solving-circular-navigation-in-windows-phone-silverlight-applications.aspx) Services<sup>[\[1\]](#page-1-0)</sup> library developed by [Windows](http://windowsteamblog.com/windows_phone/b/wpdev/archive/2010/12/13/windows-phone-recipes-helping-the-community.aspx) Phone Recipes. This library automatically unwinds any loops if it detects that you're navigating to a page that is already in the back stack.

## Using the library

The steps for using this library are straightforward:

- 1. Download [File:NonLinear-WP-SLApp-Navigation-Service.zip](http://www.developer.nokia.com/Community/Wiki/File:NonLinear-WP-SLApp-Navigation-Service.zip)
- 2. Add **NonLinearNavigationServices** project in the **Solution** which has been created.
- 3. Initialize the service at the end of class constructor whose class is the inheritance of Application class.

NonLinearNavigationService.Instance.Initialize(RootFrame);

## **Summary**

With NonLinear Navigation Services, developers can more easily develop applications because they do not need to waste a lot of time thinking about the navigation management of the application.

Good luck!

## **Reference**

Page 3 of 3 Printed on 2013-06-18